# **BCST-20**

1D Barcode Scanner

# **User Manual**

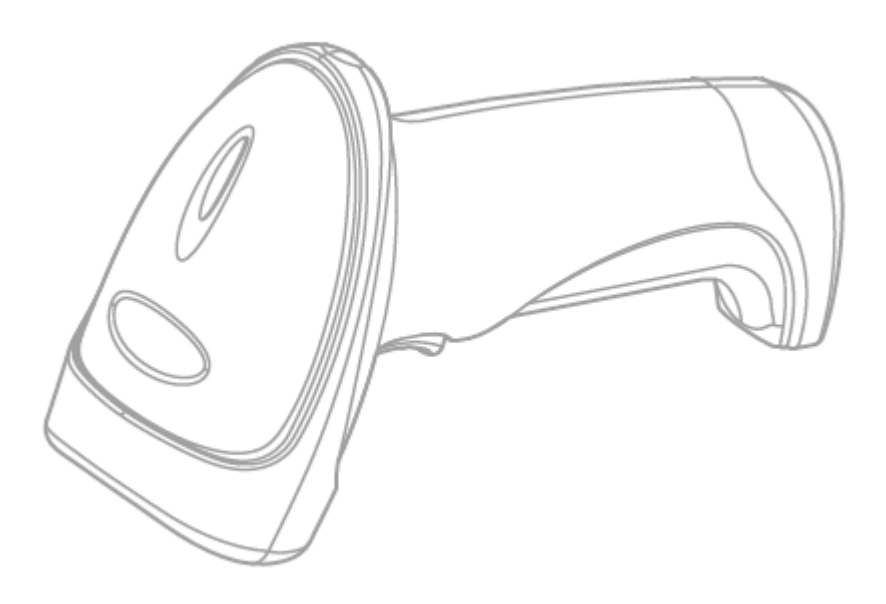

Note: This instruction manual applies to the products whose SN number starts with 0/1/2/3.

### Contents

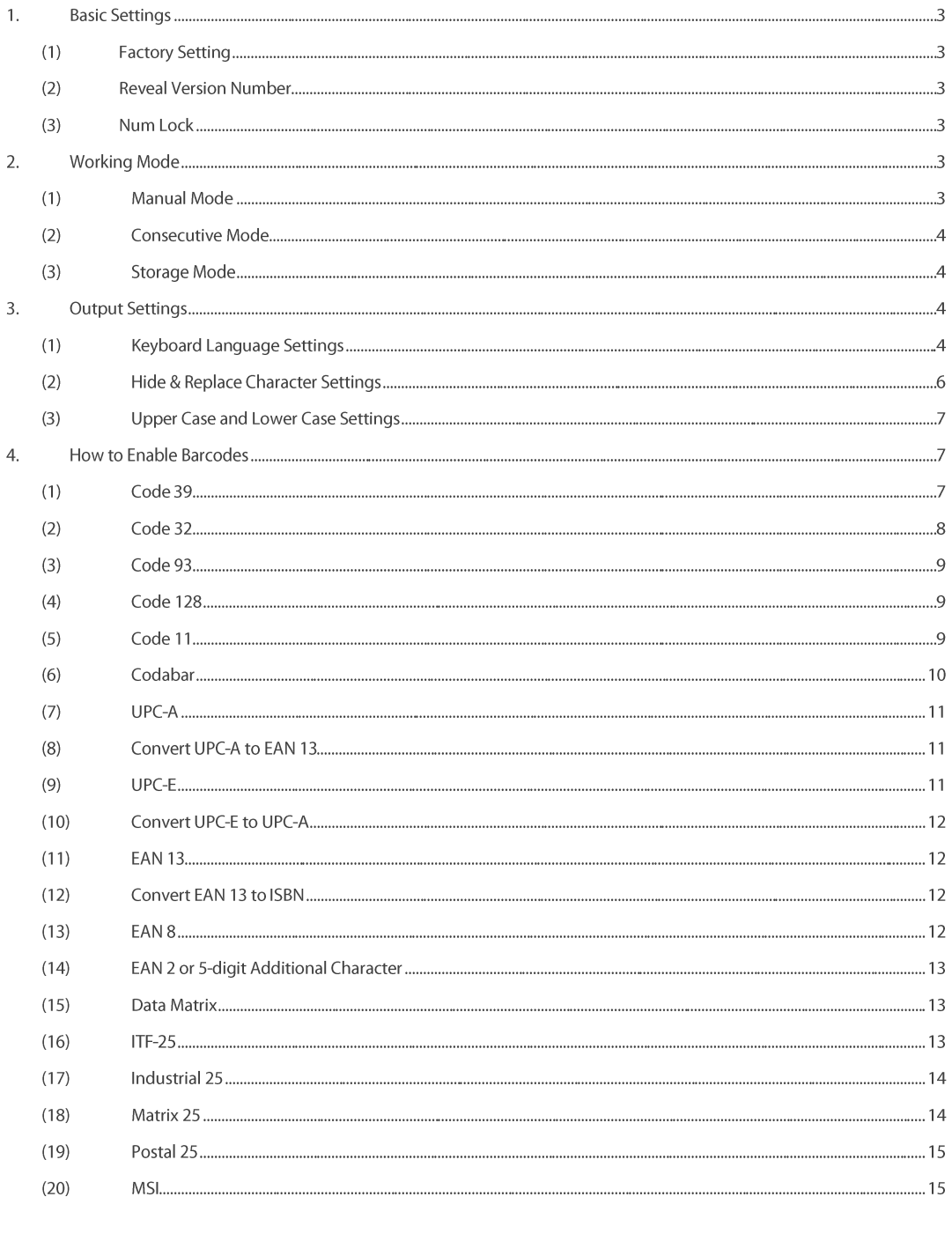

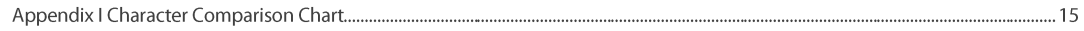

### 1. Basic Settings

### (1) Factory Setting

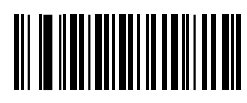

Restore Factory

### (2) Reveal Version Number

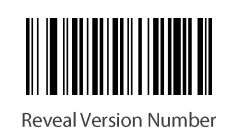

### (3) Num Lock

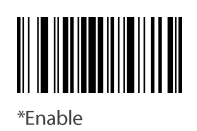

Disable

# 2. Working Mode

### (1) Manual Mode

### 1) Manual Trigger Mode

Under manual trigger mode, user needs to press the trigger of the barcode scanner in order to read barcodes. Barcode reading ends when the trigger is released. After a successful reading, or the single reading time surpasses the maximum time interval, the barcode reading will stop.

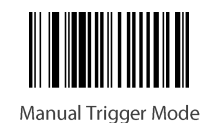

### 2) Reading-delay Mode

When under the reading-delay mode, it takes 3 seconds by default for the barcode scanner to decode after user presses the trigger.

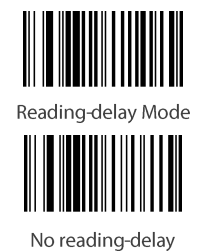

### (2) Consecutive Mode

Under the consecutive mode, the barcode scanner can read barcodes without manual triggering. The next barcode reading starts automatically when the barcode scanner reads a barcode successfully or the reading time surpasses its maximum time interval.

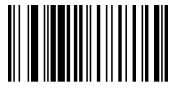

Auto Consecutive Scan

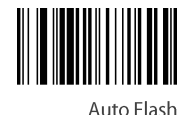

### (3) Storage Mode

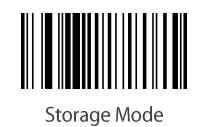

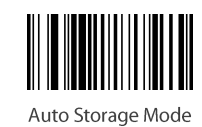

(automatically enabled when not in the effective transmission distance, all data will be stored in the buffer)

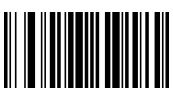

Reveal Qty of the Stored Barcodes

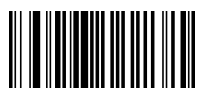

Upload All Data and Clear Buffer

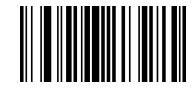

Reveal Qty of the Barcodes to Upload

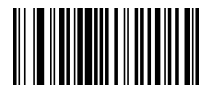

Upload All Data and Keep them in Buffer

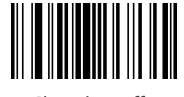

Clear the Buffer

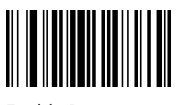

Enable Buzzer

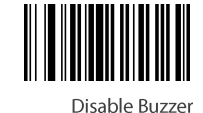

# **3. Output Settings**

### (1) Keyboard Language Settings

When the barcode scanner is recognized as a keyboard by the operating system, Some input characters differ in different countries. Due to that it is necessary to set keyboard language. The default one is American English.

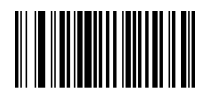

America, China (English) **Factory Setting** 

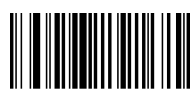

The Netherlands (Dutch)

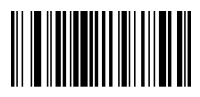

Argentina (Latin American)

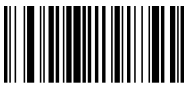

Denmark (Danish)

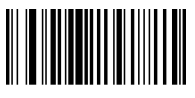

Italy (Italian142)

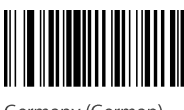

Germany (German)

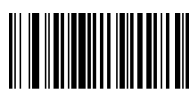

Sweden, Finland (Swedish, Finnish)

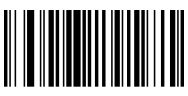

Portugal (Portuguese)

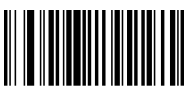

Belgium (Dutch)

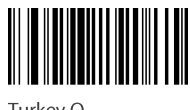

Turkey-Q

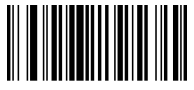

Sweden (German, French)

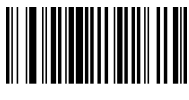

Canada (French)

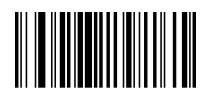

Spain (Spanish-International)

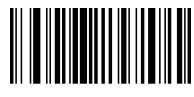

Brazil (Portuguese)

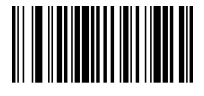

United Kingdom (English)

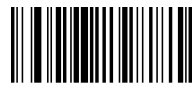

France (French)

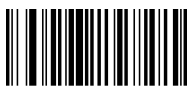

Norway (Northern Sami)

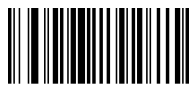

Slovakia (Slovak)

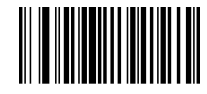

The Czech Republic (Czech)

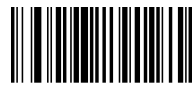

Turkey-F

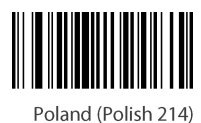

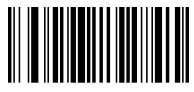

Croatia (Croatian)

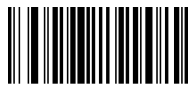

Hungary (Hungarian)

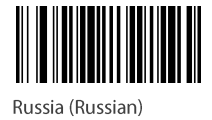

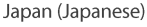

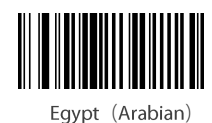

### (2) Hide & Replace Character Settings

To decode barcodes and hide/replace characters in its start, middle and end.

#### **Barcode ID Settings**  $1)$

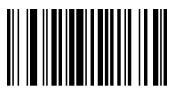

\*Disable Barcode ID

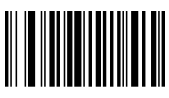

Enable End ID

### 2) Hide Characters

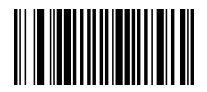

Cancel Hiding Characters before Barcode

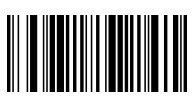

Cancel Hiding Characters After Barcode

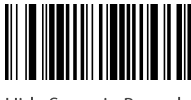

Snace in Barcode

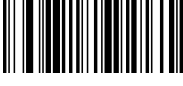

Hide "-" in Barcode

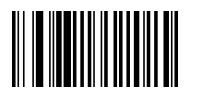

Cancel Hiding Head Character

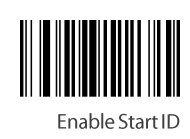

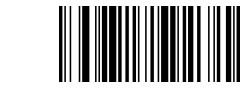

Cancel Hiding Characters in Barcode

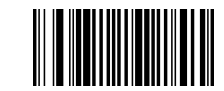

Hide Space Before Barcode

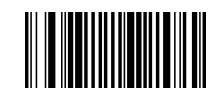

Hide n after Barcode (n is non-space character)

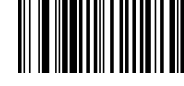

Cancel Hiding End Character

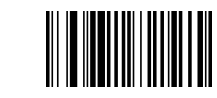

Cancel Hiding Middle Character

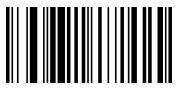

Hide End 5 Characters

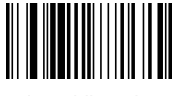

Hide Middle 5 Characters

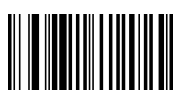

Hide the Last Character

### 3) Replace Characters

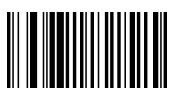

Cancel Replacing 0 with A

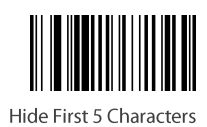

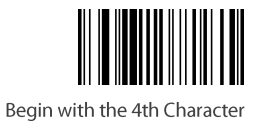

Enable Replacing 0 with A

### (3) Upper Case and Lower Case Settings

When the output contains letters, user can set them all as upper or lower case through configuration.

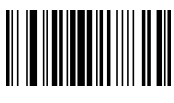

Set as Upper Case

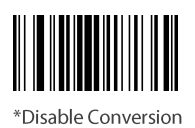

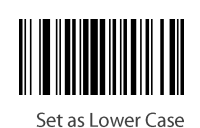

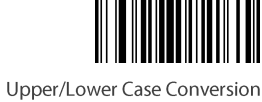

# 4. How to Enable Barcodes

- (1) Code 39
- 1) Enable/Disable Code 39

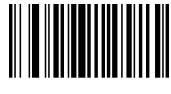

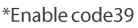

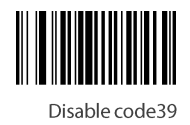

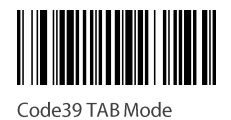

### 2) Code 39 Full ASCI

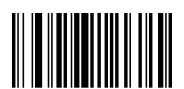

\*Enable Code39 FullASCII

#### 3) Code39 MOD43 Check

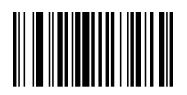

Enable Code39 MOD43 Check

### 4) Transmit Code 39 Check Digit

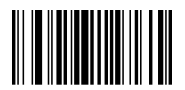

\*Transmit Code 39 Check Digit

### 5) Transmit Code 39 Start Character

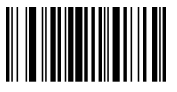

\*Disable Start Character of Code 39

### (2) Code 32

1) Enable/Disable Code 32

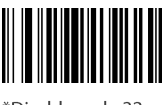

\*Disable code 32

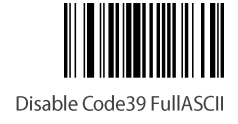

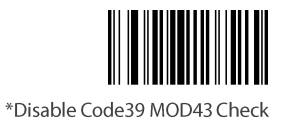

Do Not Transmit Code 39 Check Digit

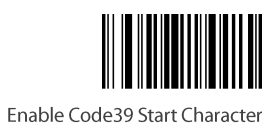

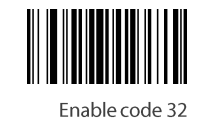

Note: It may affect Code 39.

#### 2) Code 32 System Character

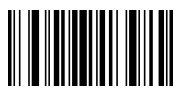

01961 Transmit Code32 System Character

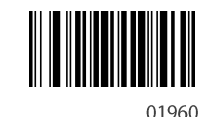

Hide Code32 System Character

### (3) Code 93

#### 1) Enable/Disable Code 93

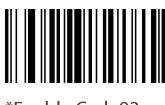

\*Enable Code93

2) Code 93

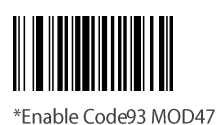

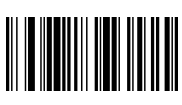

Set i as code93 ID

### (4) Code 128

#### 1) Enable/Disable Code 128

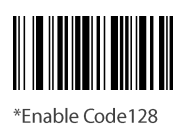

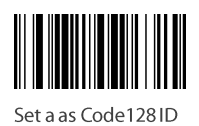

(5) Code 11

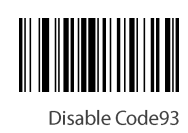

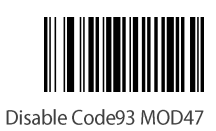

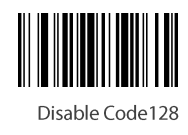

#### 1) Enable/Disable Code 11

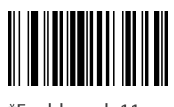

\*Enable code11

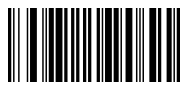

Set u as Code11ID

2) Code 11 C/CK Check

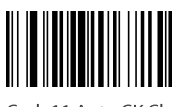

Code11 Auto CK Check

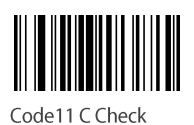

### (6) Codabar

1) Enable/Disable Codabar

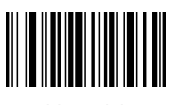

\*Enable Codabar

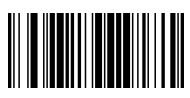

Set v as Codabar ID

### 2) Codebar Start/End Character

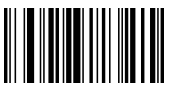

Enable Codabar Start/End Character

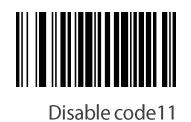

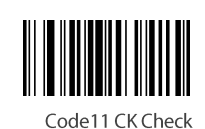

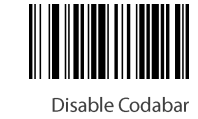

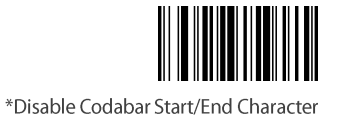

### (7) UPC-A

### 1) Enable/Disable UPC-A

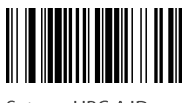

Set e as UPC-A ID

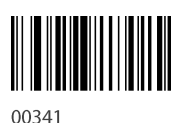

\*Enable UPC-A

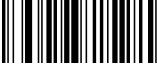

Do not Transmit UPCA Check Digit

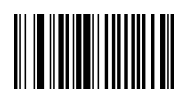

\*Do Not Hide UPC-A System Character

# (8) Convert UPC-A to EAN 13

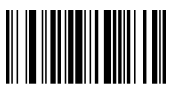

Enable Converting UPCA to EAN13

### (9) UPC-E

### 1) Enable/Disable UPC-E

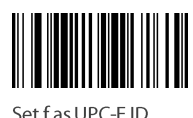

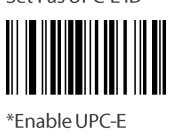

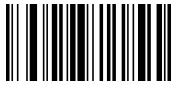

Hide UPC-E System Character

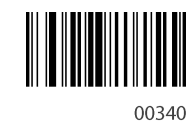

Disable UPC-A

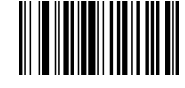

Transmit UPCA Check Digit

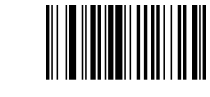

Hide UPC-A System Character

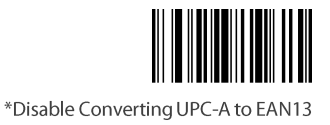

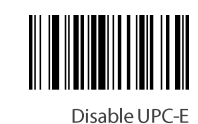

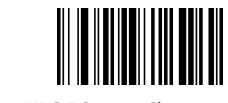

Transmit UPC-E System Character

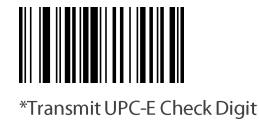

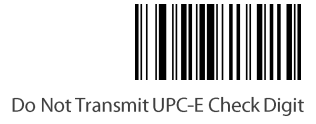

# (10) Convert UPC-E to UPC-A

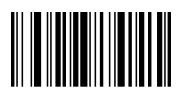

Enable Converting UPC-E to UPC-A

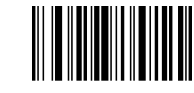

\*Disable Converting UPC-E to UPC-A

#### $(11)$ **EAN 13**

#### 1) Enable/Disable EAN 13

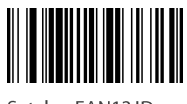

Set d as EAN13 ID

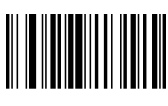

\*Enable EAN13

### 2) Send EAN 13 Check

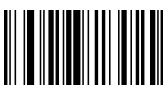

\*Send EAN13 Check

### (12) Convert EAN 13 to ISBN

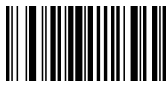

01501 Enable Converting EAN13 to ISBN

#### $(13)$ **EAN 8**

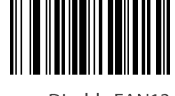

Disable EAN13

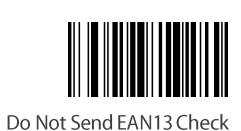

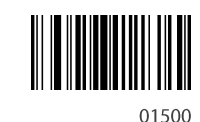

\*Disable Converting EAN13 to ISBN

#### 1) Enable/Disable EAN 8

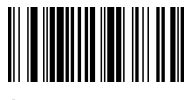

Set c as EAN 8 ID

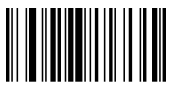

\*Enable EAN 8

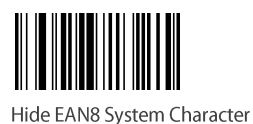

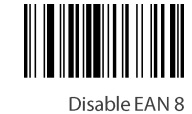

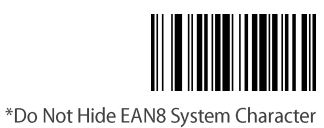

#### 2) Send EAN 8 Check

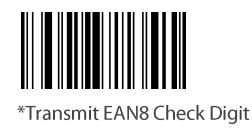

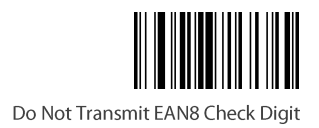

### (14) EAN 2 or 5-digit Additional Character

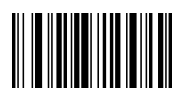

Enable 5-digit Additional Character

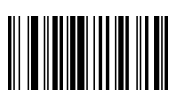

Disable Additional Character

# 

Enable 2-digit Additional Character

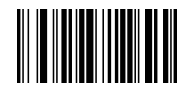

Enable 2-digit and 5-digit Additional Character

#### **Data Matrix**  $(15)$

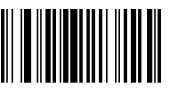

\*Direct Image Recognition

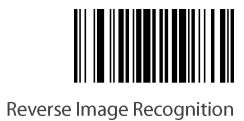

# $(16)$  ITF-25

#### 1) Enable/Disable ITF-25

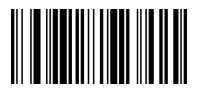

Set n as Interleaved 2 of 5 ID

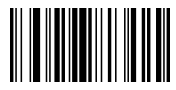

Enable Interleaved 2 of 5

### 2) Transmit ITF-25 Check Digit

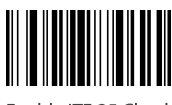

Enable ITF-25 Check

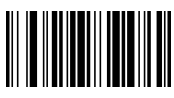

Send ITF-25 Check

# (17) Industrial 25

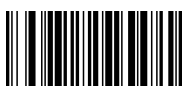

Set o as Industrial 25 ID

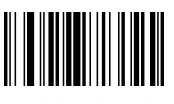

\*Enable Industrial 25

#### $(18)$ **Matrix 25**

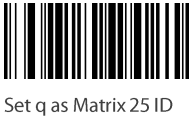

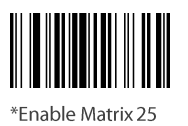

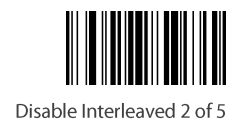

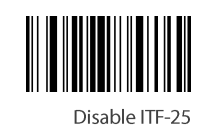

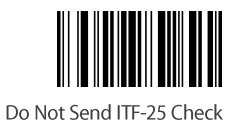

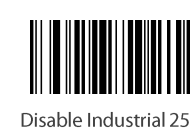

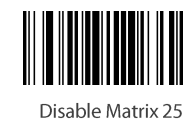

#### $(19)$ Postal 25

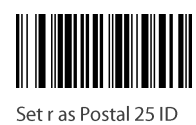

Enable Postal 25

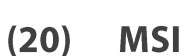

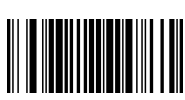

Set s as MSIID

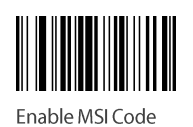

\*Disable MSI Code

# **Appendix I Character Comparison Chart**

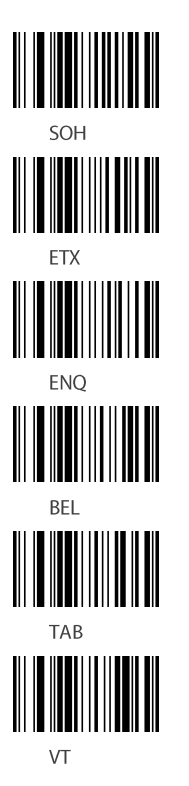

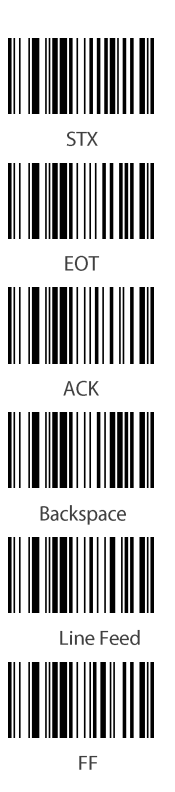

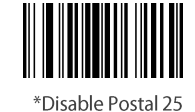

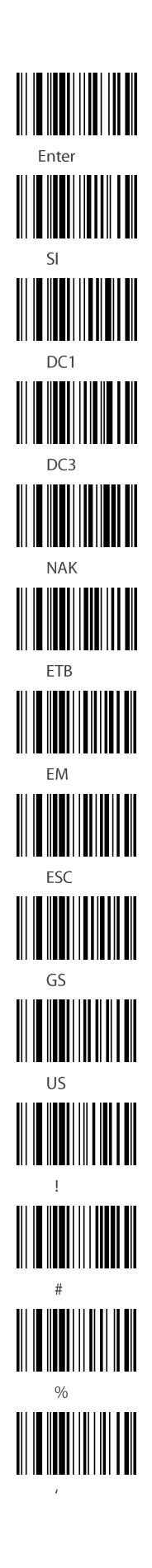

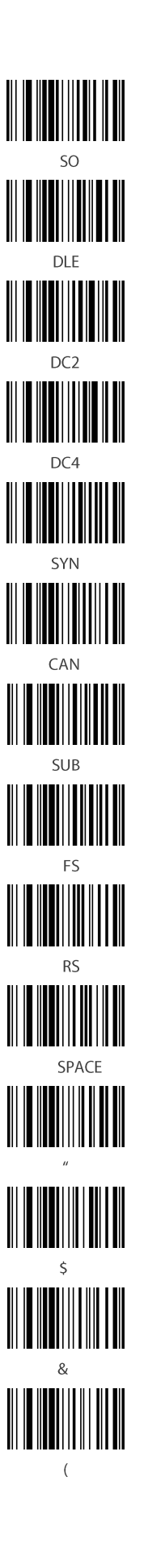

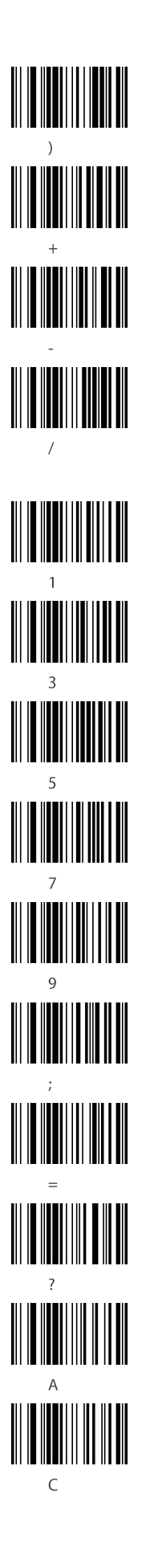

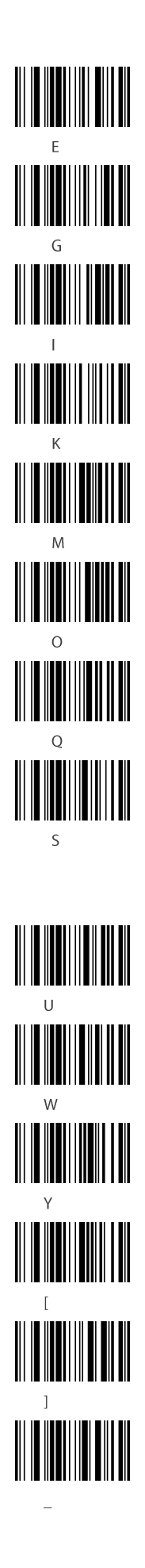

 $\top$ 

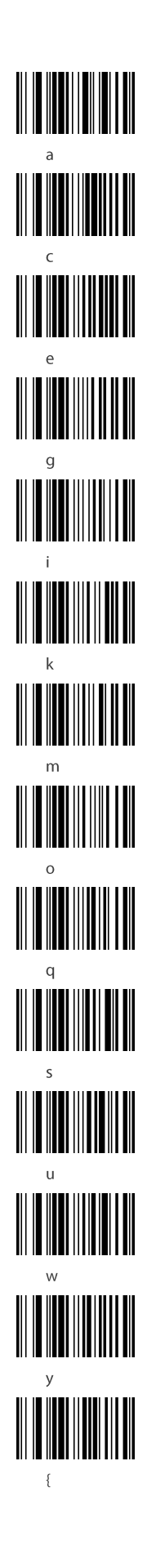

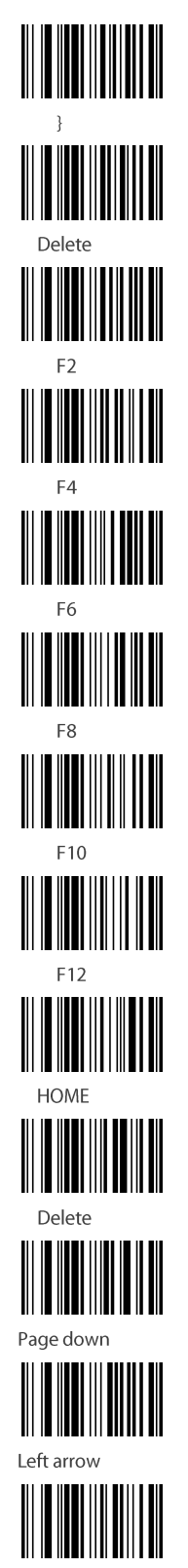

Up arrow

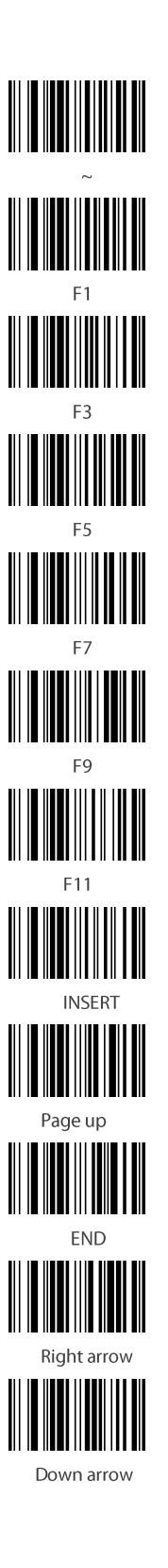